## **Using the Core Factor Table**

You can find the **Core Factor Table** option on the following views:

- **Instances** > **SQL Licensing** tab The **Core Factor Table** option is located on the action items bar of the SQL Licensing section.
- **Administration** tab The **Core Factor Table** option is located in the MS SQL Server Licensing Core Factors Tables section.

Below you can see the tabs and sections where you can find **Add SQL Server instances**. Click the image to view full size.

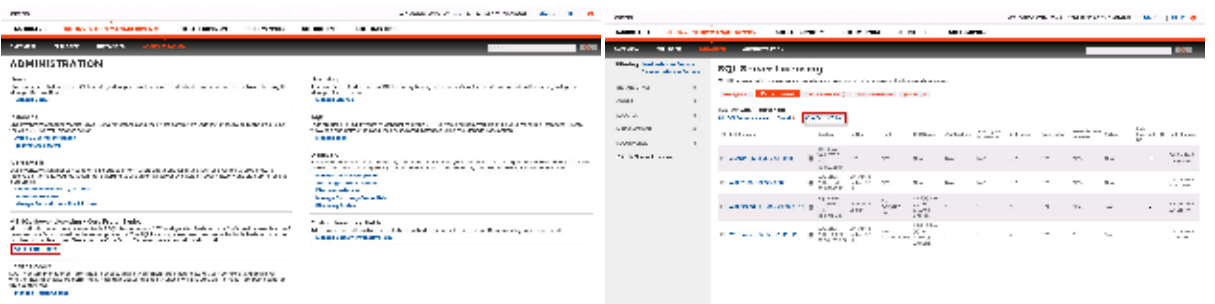

Note that Core Factor Table values are set by Microsoft. However, privileged administrators can make changes when necessary. This window provides these values to help calculate the number of possible core licenses for your physical servers.

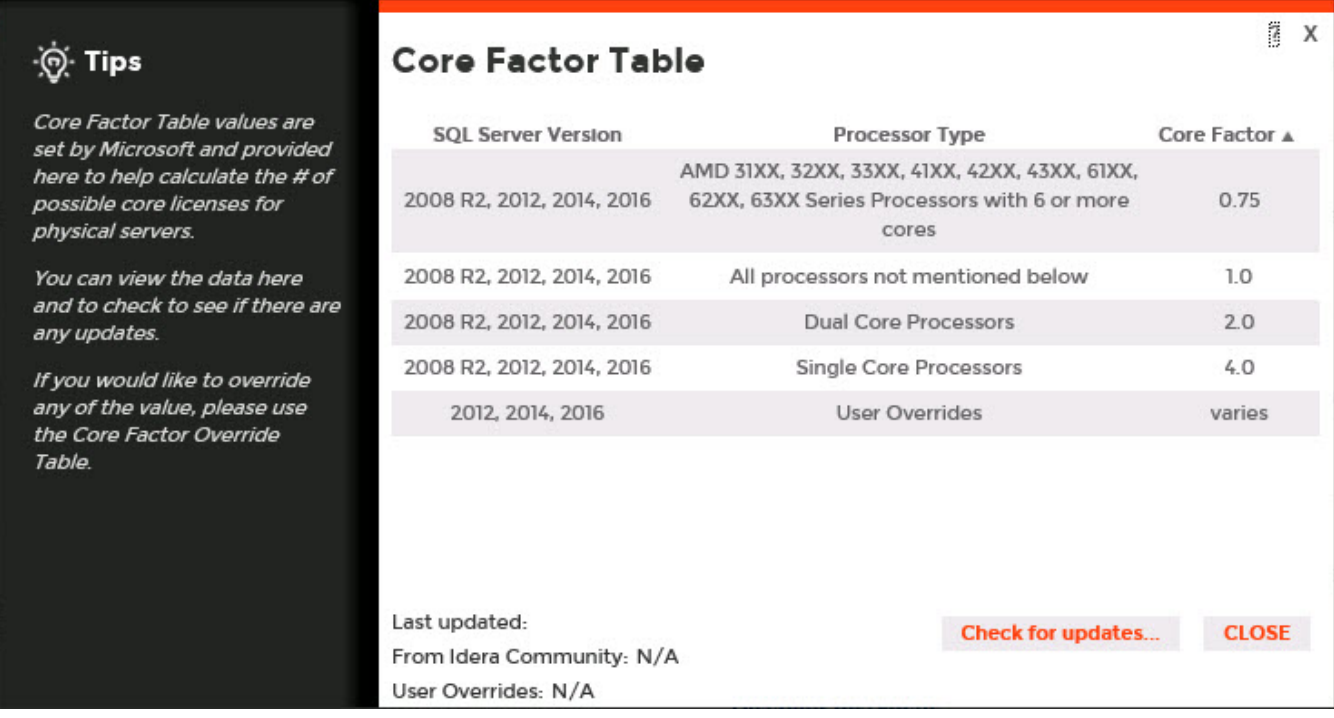

The Core Factor Table displays the following information:

- **SQL Server Version**. Displays the versions of SQL Server associated with the processor types and core factors.
- **Processor Type**. Displays a group or description of processor types.
- $\bullet$ **Core Factor**. Displays the numerical value provided by Microsoft based on the CPU. This value helps determine the number of core licenses necessary.
- **Last updated**. Displays a timestamp for the most recent change to the information displayed in this table.

You can view the data in the Core Factor Table, and then click **Check for updates** to check to see if there are any updates. IDERA SQL Inventory Manager displays a confirmation window if updates do exist for your Core Factor Table. Click **Yes** to confirm the update.

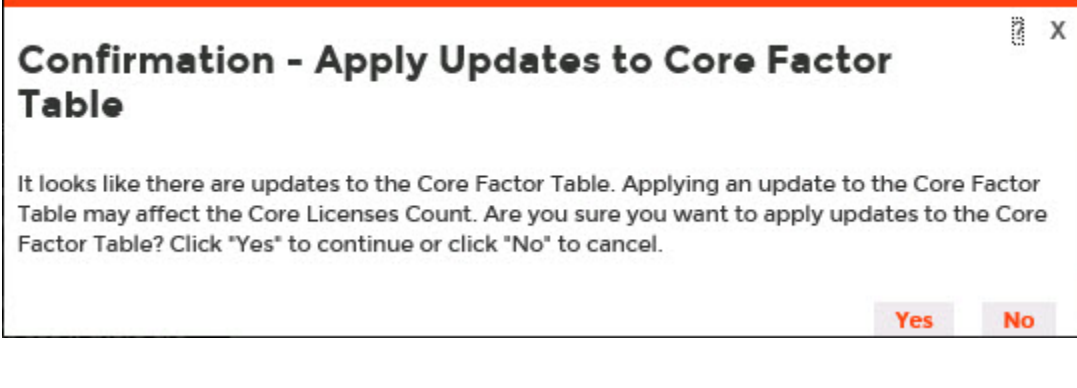

SQL Inventory Manager lets you discover and visualize your SQL Server environment. [Learn more](https://www.idera.com/productssolutions/sqlserver/sql-elements) > >

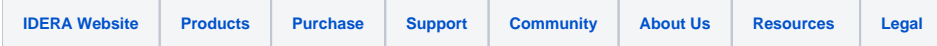